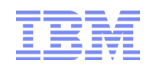

# PureData Systems for Analytics (Netezza) Connectivity for InfoSphere Information Server DataStage

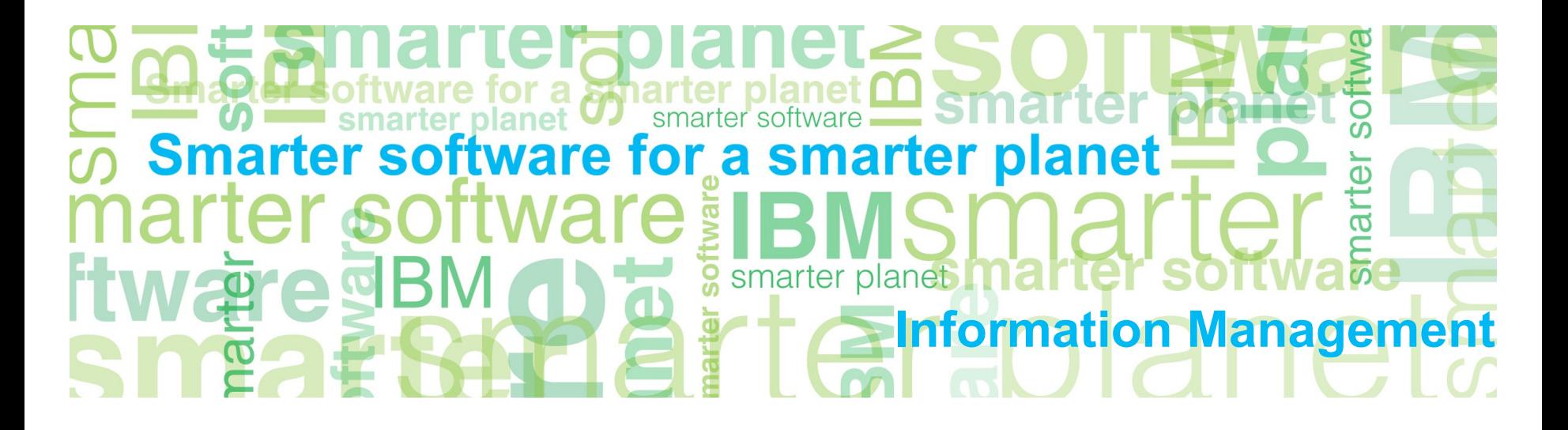

### Agenda

- Download Netezza Client
- Basic Netezza Commands
- Configuring DataStage for Netezza
	- Netezza Connector *(Available at 8.5 Fix Pack 1 and later)*
	- Netezza Enterprise Stage *(Deprecated)*
		- Connector Migration Tool
- **Balanced Optimization with Netezza Connector**
- Troubleshooting
	- Debug Environment Variables
	- Netezza Logs
	- ODBC Driver Manager Tracing
	- ODBC Driver Tracing

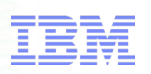

### Download Netezza Client

- Netezza is an appliance
- Netezza Emulator is available for development
	- [IBM PureData-Netezza Developer Network](https://www.ibm.com/developerworks/community/groups/service/html/communityview?lang=en&communityUuid=266888e9-4b4b-44cd-bd51-e32d05da9143)
- Netezza Client Software
	- [IBM Fix Central](http://www-933.ibm.com/support/fixcentral/swg/selectFixes?product=ibm/Information+Management/Netezza+NPS+Software+and+Clients&release=All&platform=All&function=all)
- Unix Installation:
	- Once downloaded from Fix Central and extracted, several archive packages will exist with an unpack script
	- Run the unpack script to install the Client/ODBC drivers to a specified directory.
	- Leverage the DataDirect Driver Manager shipped in /IBM/InformationServer/Server/branded\_odbc to manage the new Netezza ODBC driver
- Windows Installation:
	- Run the appropriate setup program(s)
	- nzodbcsetup.exe (required for Netezza Connector, Netezza Enterprise Stage, ODBC Connector)
		- Ensure to install 32 bit drivers Information Server DataStage 11.3 and earlier Engine is 32 bit on Windows
	- nzsetup.exe (required for nzload in the Netezza Enterprise Stage)

for a smarter plane

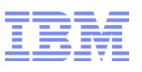

### Basic Netezza Commands

9ra

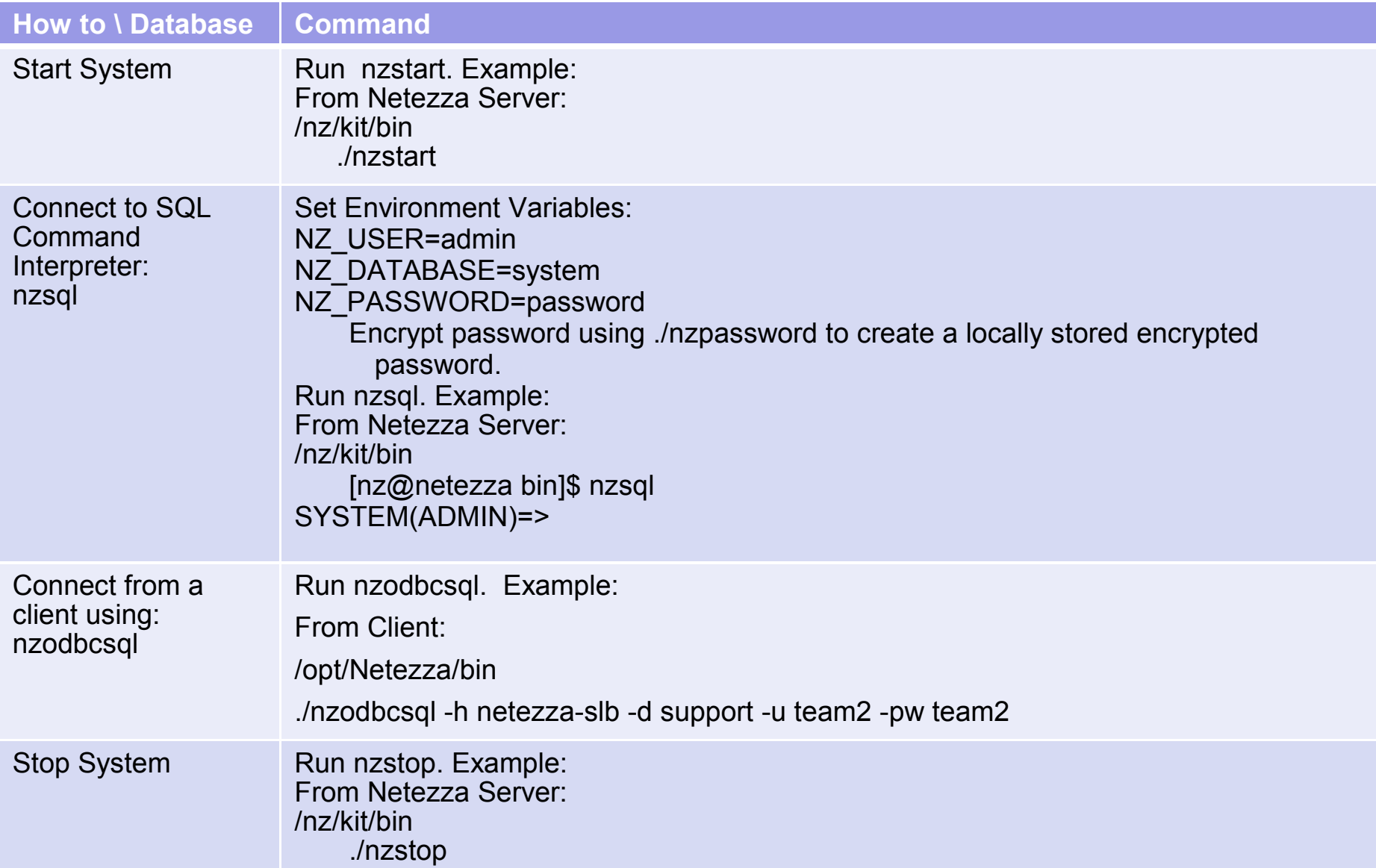

 $\frac{21}{2}$  a  $\frac{3}{2}$  a  $\frac{1}{2}$  a  $\frac{1}{2}$  and  $\frac{1}{2}$  and  $\frac{1}{2}$ 

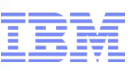

### Basic nzsql Commands

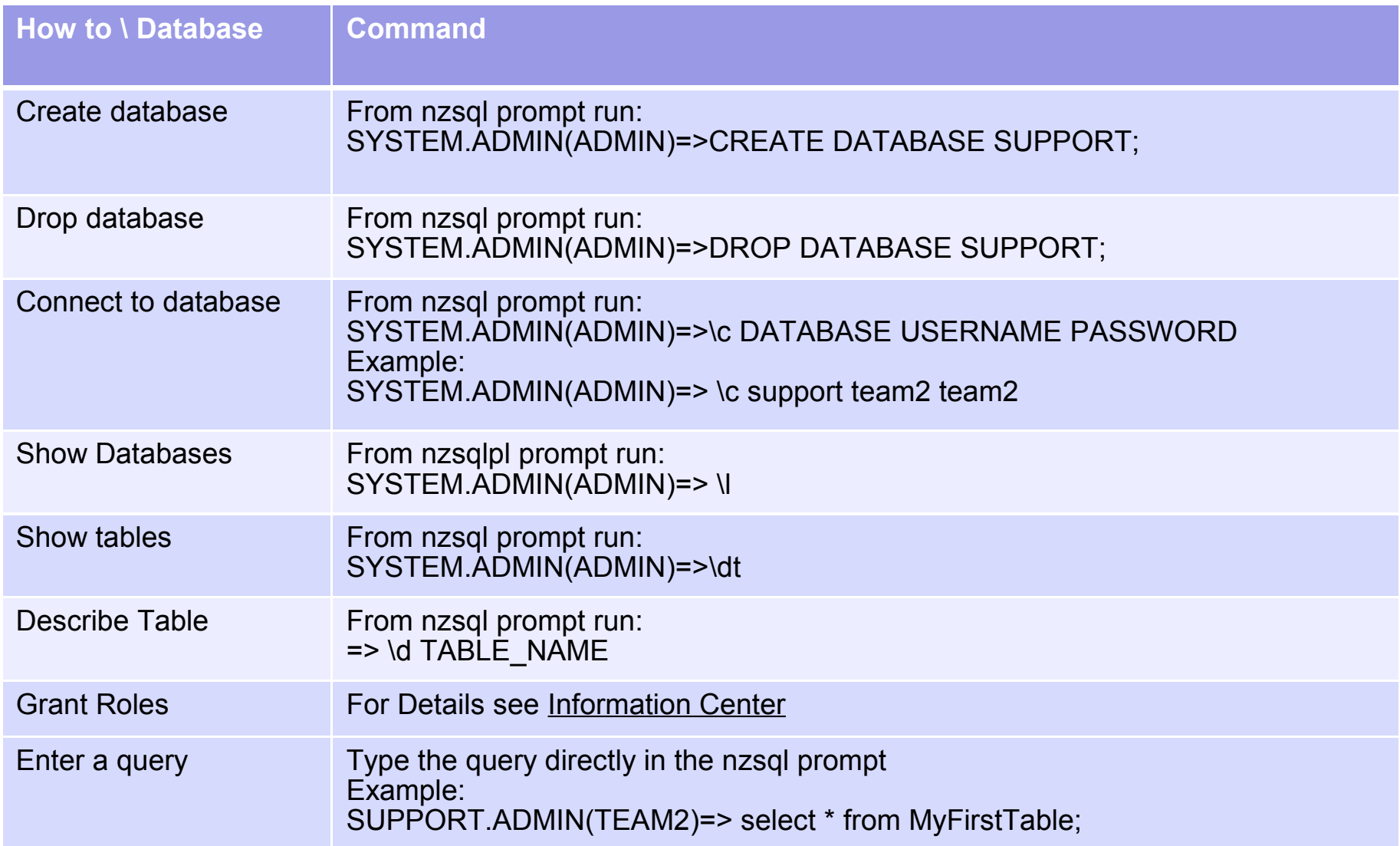

 $\text{G}$  and  $\text{G}$  and  $\text{G}$  and  $\text{G}$ 

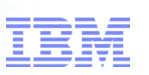

# Information Management fitware for a smarter planet m<br>Additional Commands

۳

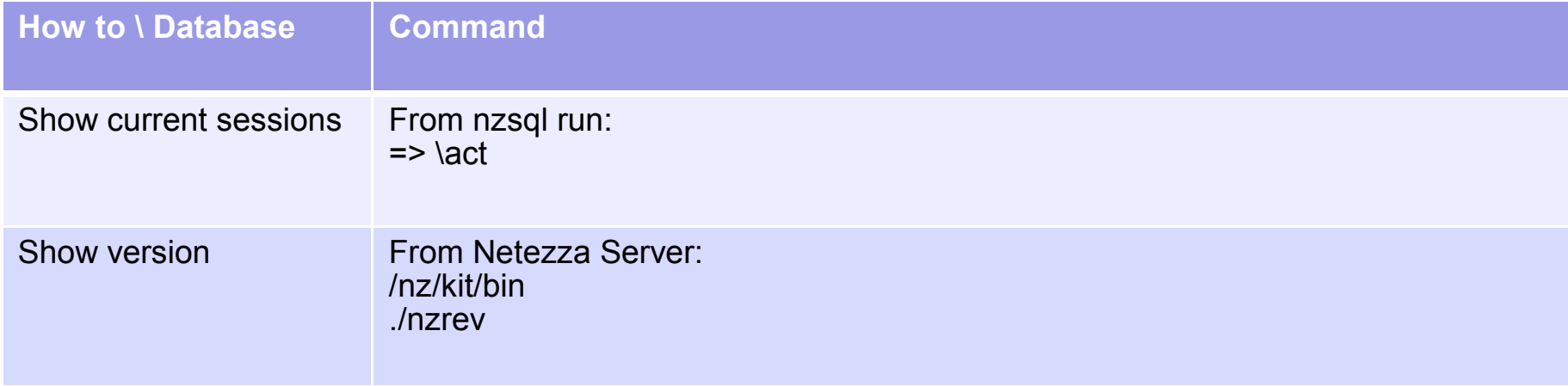

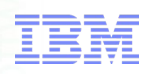

### Configuring DataStage for Netezza

- Three ways to connect to Netezza using DataStage:
	- Netezza Connector (Preferred method for all new development)
	- Netezza Enterprise Stage *(Deprecated)*
	- ODBC Connector
- All connection methods leverage ODBC connections
- Netezza Connector
	- Unloads and Loads are done by using ET(External Tables) and loads also use TWT (Temporary Work Tables)
	- Link to [Information Center](http://www-01.ibm.com/support/knowledgecenter/SSZJPZ_11.3.0/com.ibm.swg.im.iis.conn.common.usage.doc/topics/t_config_netezza_database.html)
- Netezza Enterprise Stage *(Deprecated)*
	- Unloads and Loads can by done by using ET (External Tables) Updates/Deletions also use TWT
	- The Netezza Enterprise stage allows for Netezza Loads to be done with the nzload command
	- Link to [Information Center](http://www-01.ibm.com/support/knowledgecenter/SSZJPZ_11.3.0/com.ibm.swg.im.iis.conn.netezza.doc/topics/r_cneteeza_Prerequisites.html)
- ODBC Connector
	- Pure ODBC connection

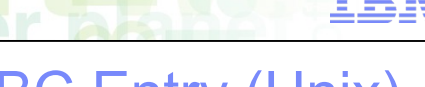

### Windows ODBC Driver Manager Sample ODBC Entry (Unix)

Ensure to configure the DSN in the Windows 32 bit ODBC Driver Manager

Located here on 64 bit Windows installs:

#### C:\Windows\SysWOW64\odbcad32.exe

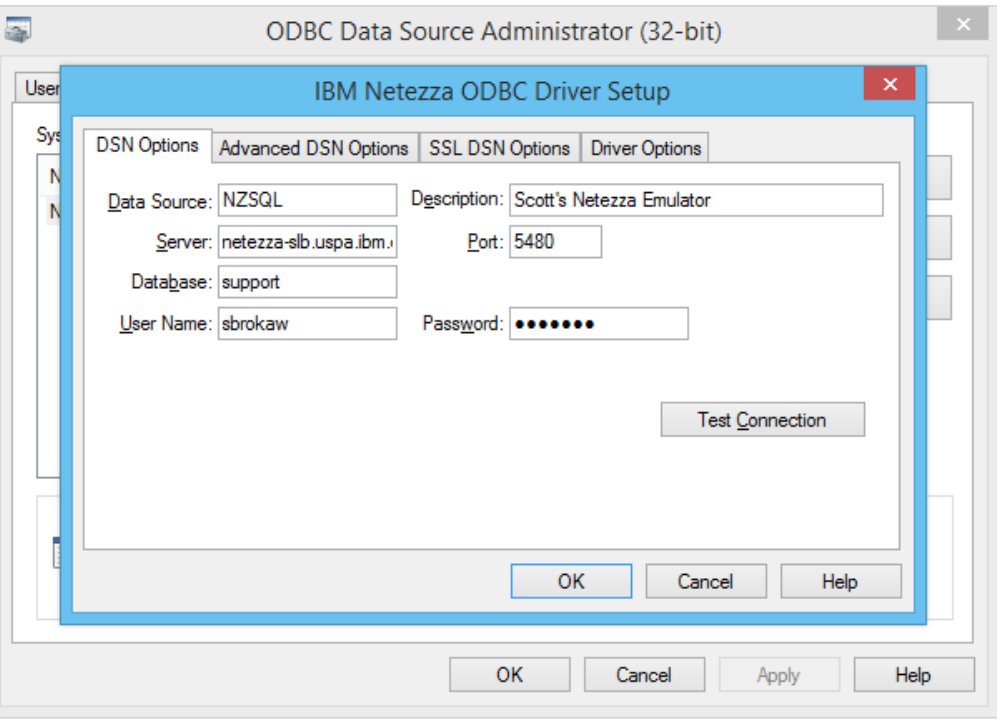

#### [netezza-slb] Driver = /opt/Netezza/lib64/libnzodbc.so Description = Scott's Netezza Emulator Servername = netezza-slb.uspa.ibm.com  $Port = 5480$ Database = support Username = Password =  $ReadOnly = false$ ShowSystemTables = false LegacySQLTables = false  $LoginTimeout = 0$  $QueryTimeout = 0$  $DateFormat = 1$ NumericAsChar = false SQLBitOneZero = false StripCRLF = false securityLevel = preferredUnSecured caCertFile =

Similar entry for each platform can be found in the Netezza Client install directory: /NetezzaClient/lib/odbc.ini.sample

Ensure to add the DSN to the top entry: [ODBC Data Sources]

… netezza-slb=Scott's Netezza Emulator

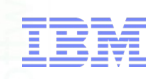

### Configuring DataStage for Netezza

- (Unix Only) Netezza ODBC driver expects odbc.ini instead of .odbc.ini
- (Unix Only) Create Symbolic link: cd /IBM/InformationServer/Server/DSEngine ln -s .odbc.ini odbc.ini
- Add Environment variables to dsenv file or Windows System Variables (for Netezza Connector and Netezza Enterprise Stages only)
- Restart ASBAgents, DataStage Engine after making environment changes

### Netezza Environment variables

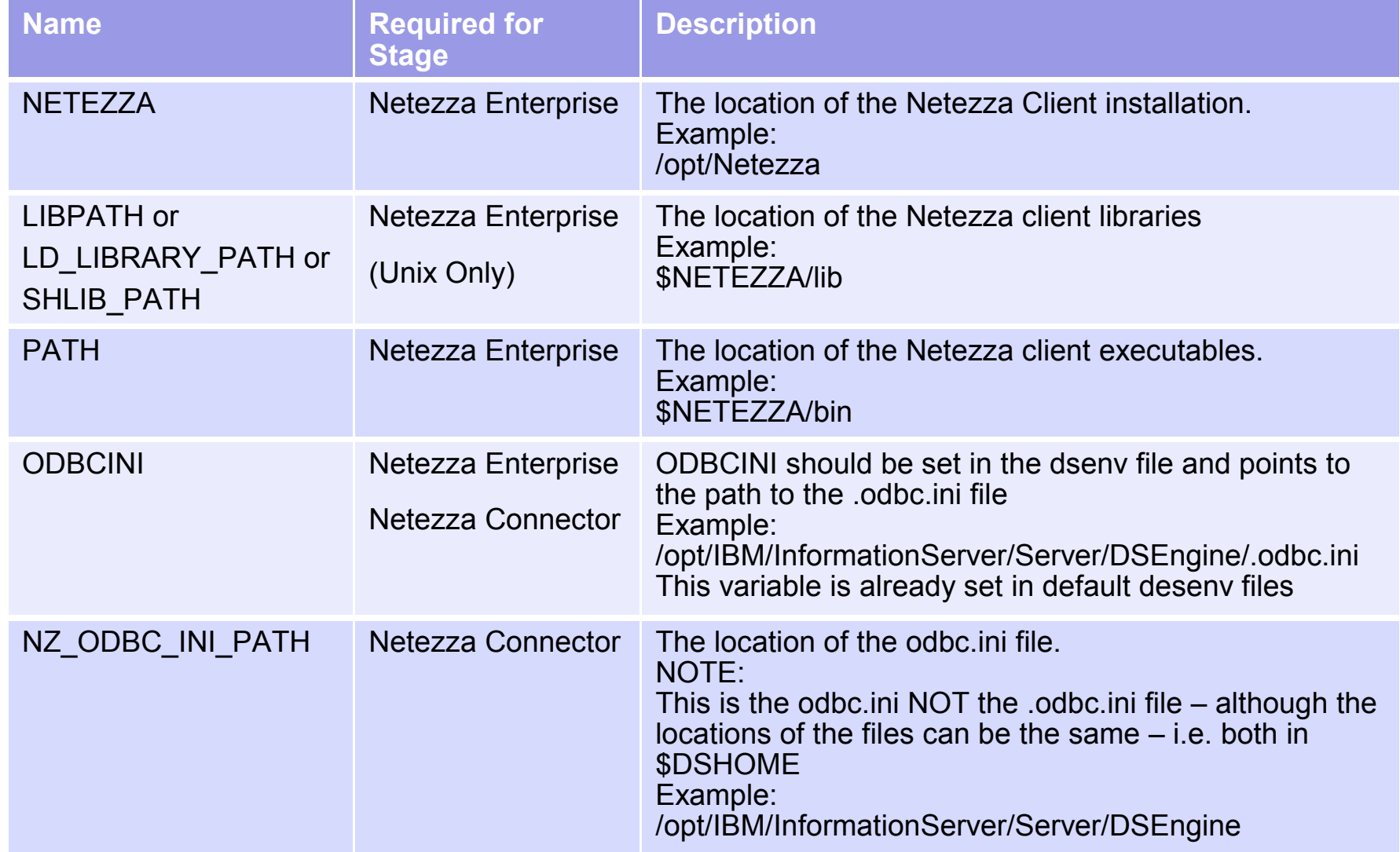

 $\frac{1}{2}$  planet  $\frac{1}{2}$ 

a smarter

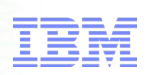

### Configuring nzload on 64 bit Linux

- nzload is a 32 bit application
- On 64 bit Linux Systems, nzload has dependencies on Linux 32 bit libraries

or a smarter planet

- SSL Libraries
	- libssl
	- libcrypto
- See Technote [1470676](http://www.ibm.com/support/docview.wss?uid=swg21470676) for assistance in resolving
	- Install the 32-bit version of SSL and CRYPTO libraries
	- Make sure the binaries have the required permissions

```
sh-4.1$ 1dd 'which nzload'
        linux-gate.so.1 \implies (0x00a24000)libnzodbc nzload.so => /opt/Netezza32/bin/libnzodbc nzload.so (0xf64aa000)
        \lim. so. 6 \Rightarrow / \lim/ \lim. so. 6 (0x005c0000)libc.so.6 => /lib/libc.so.6 (0x001a0000)
        libpthread.so.0 => /lib/libpthread.so.0 (0x00ee3000)
        libd1.so.2 \Rightarrow /lib/libd1.so.2 (0x00a83000)libss1.so.6 => /usr/lib/libss1.so.6 (0x00337000)
        libcrypto.so.6 => /usr/lib/libcrypto.so.6 (0x00d2a000)
        /lib/ld-linux.so.2 (0x0017e000)
        libgssapi krb5.so.2 => /lib/libgssapi krb5.so.2 (0x00915000)
        libkrb5.so.3 \Rightarrow /lib/libkrb5.so.3 (0x00b84000)libcom err.so.2 => /lib/libcom err.so.2 (0x00ce9000)
        libk5crypto.so.3 => /lib/libk5crypto.so.3 (0x00543000)
        libresolv.so.2 \Rightarrow /lib/libresolv.so.2 (0x00cfd000)libz.so.1 => /lib/libz.so.1 (0x00382000)
        libkrb5support.so.0 => /lib/libkrb5support.so.0 (0x00396000)
        libkeyutils.so.1 => /lib/libkeyutils.so.1 (0x00f8e000)
        libselinux.so.1 => \langlelib/libselinux.so.1 (0x008d3000)
sh-4.1S
```
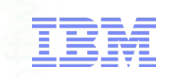

### Configuring DataStage for Netezza

- When designing a parallel Information Server DataStage job, the data source names are not appearing in the Netezza connector when clicking on the Select button
- See Technote [1628099](http://www.ibm.com/support/docview.wss?uid=swg21628099) for assistance resolving
	- $\overline{-}$  Ensure that there are no spaces on either side of the  $\overline{=}$  symbol
	- Ensure that word "Netezza" appears in the description of the DSN

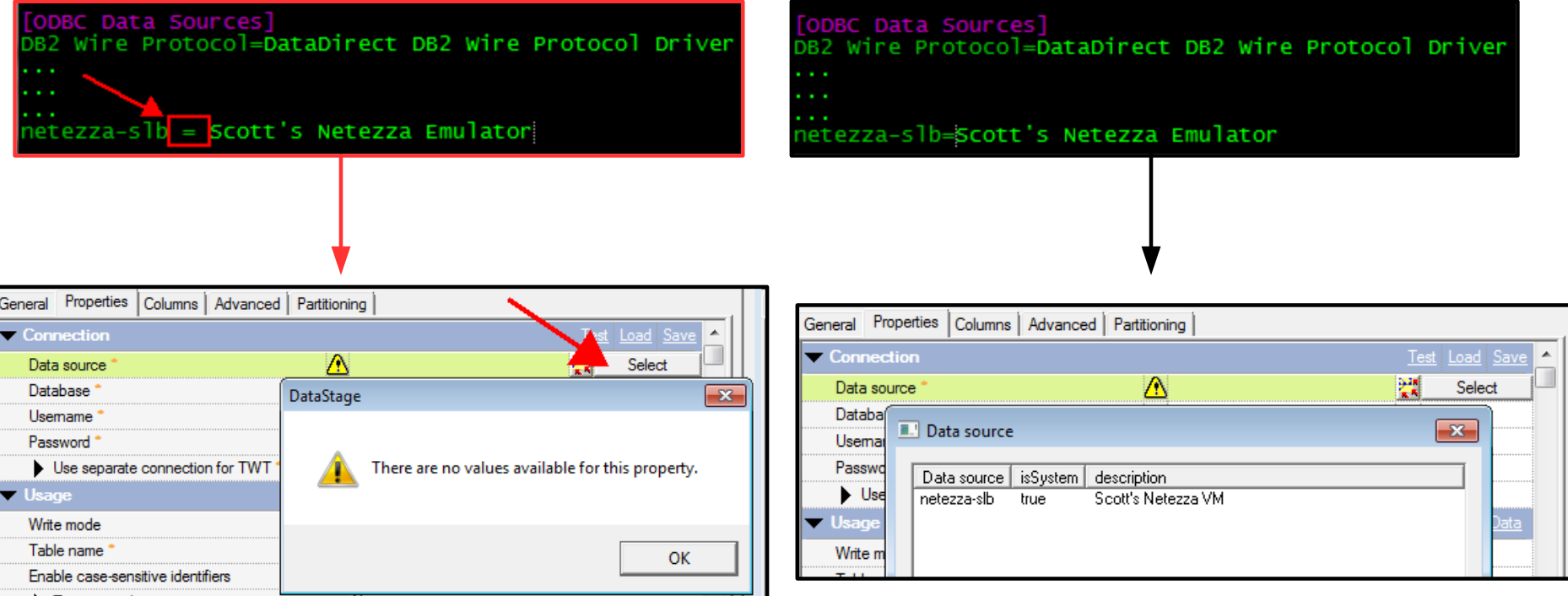

### Configuring DataStage for Netezza Connector – Importing metadata

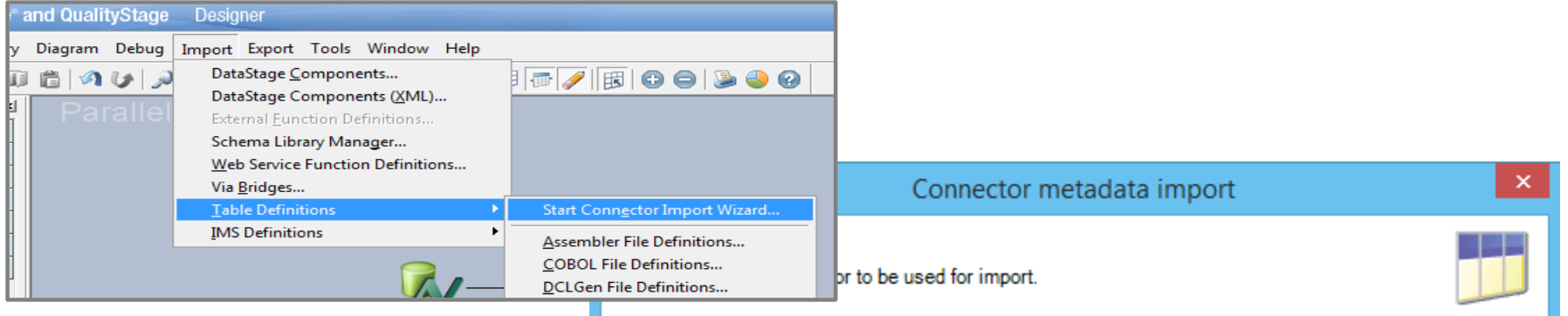

#### **Connector selection**

#### Connectors:

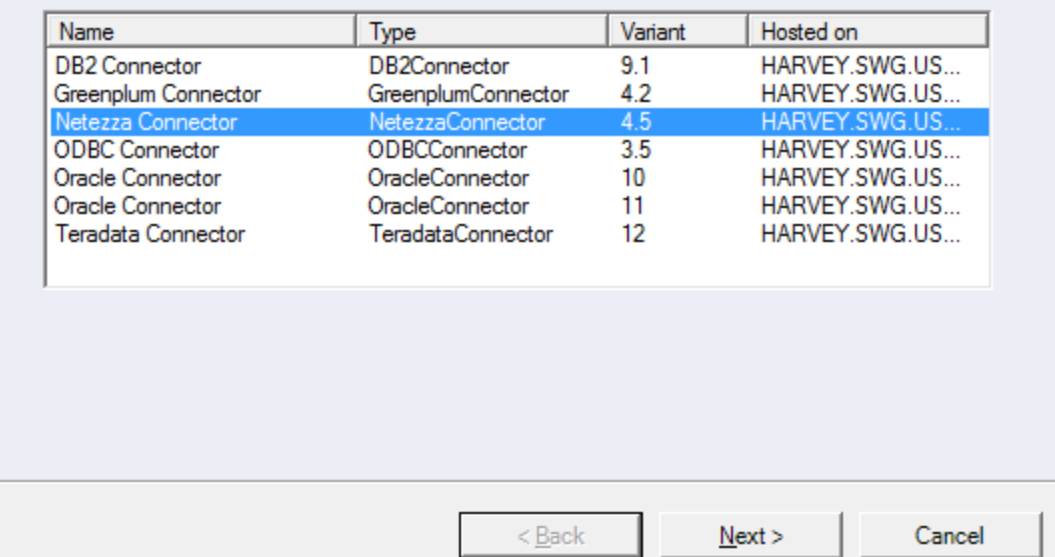

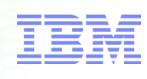

#### **Netezza Connector – Default Options** юI Netezza\_Connector\_Target - Netezza Connector Stage Input  $\Box$   $\Box$ Ŵ Netezza Connector Source - Netezza Connector Input name (upstream stage) Stage Output NZ\_Output (Row\_Generator\_4) Output name (downstream stage)  $\n **NZ** Input  $\theta$$  $\overline{\phantom{a}}$ General Properties Columns | Advanced | Partitioning Connection Test Load Save  $\overline{\mathbf{v}}$  Usage **View Data** General Properties Columns Advanced Write mode Insert  $\blacktriangleright$  Connection Table name **MyTable** Enable case-sensitive identifiers **No** Data source **NZSQL** Truncate column names No Database<sup>1</sup> support  $\blacktriangledown$  SQL Usemame team<sub>2</sub> Direct insert No ..... Password Atomic mode Yes **View Data**  $\blacktriangledown$  Usage Enable record ordering No Generate SQL at runtime Yes Key columns\* .................<br>MvTable Table name \* أقفوة Use unique key column No ÷. Update columns Enable case-sensitive identifiers **No** Action column \*  $\blacktriangleright$  SQL Check duplicate rows No  $\triangleright$  Select statement  $\cdot$ User-defined SQL \* Enable partitioned reads **No**  $\blacktriangleright$  Table action Append  $\blacktriangleright$  Transaction  $\blacktriangleright$  Session Record count 2000 Schema reconciliation Mark end of wave **No** Unmatched link column action Drop  $\blacktriangleright$  Session Type mismatch action Drop Unmatched table column action Ignore nullable  $\blacktriangleright$  Schema reconciliation Mismatch reporting action Waming Unmatched link column action Drop Temporary work table mode Automatic Type mismatch action Drop Table name<sup>\*</sup> Mismatch reporting action Waming Truncate table No Vilload options Yes Drop table Directory for named pipe (Unix only)  $\blacktriangleright$  Load options Generate statistics **No** Before/After SQL No Maximum reject count 1 Limit number of returned rows **No** Directory for named pipe (Unix only) Directory for log files Other options Before/After SQL No

tware for a smarter planet  $\omega \rightarrow \omega$ 

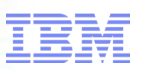

# Information Management Strategy of tware for a Scharter planet metallic Netezza Connector – Write Modes

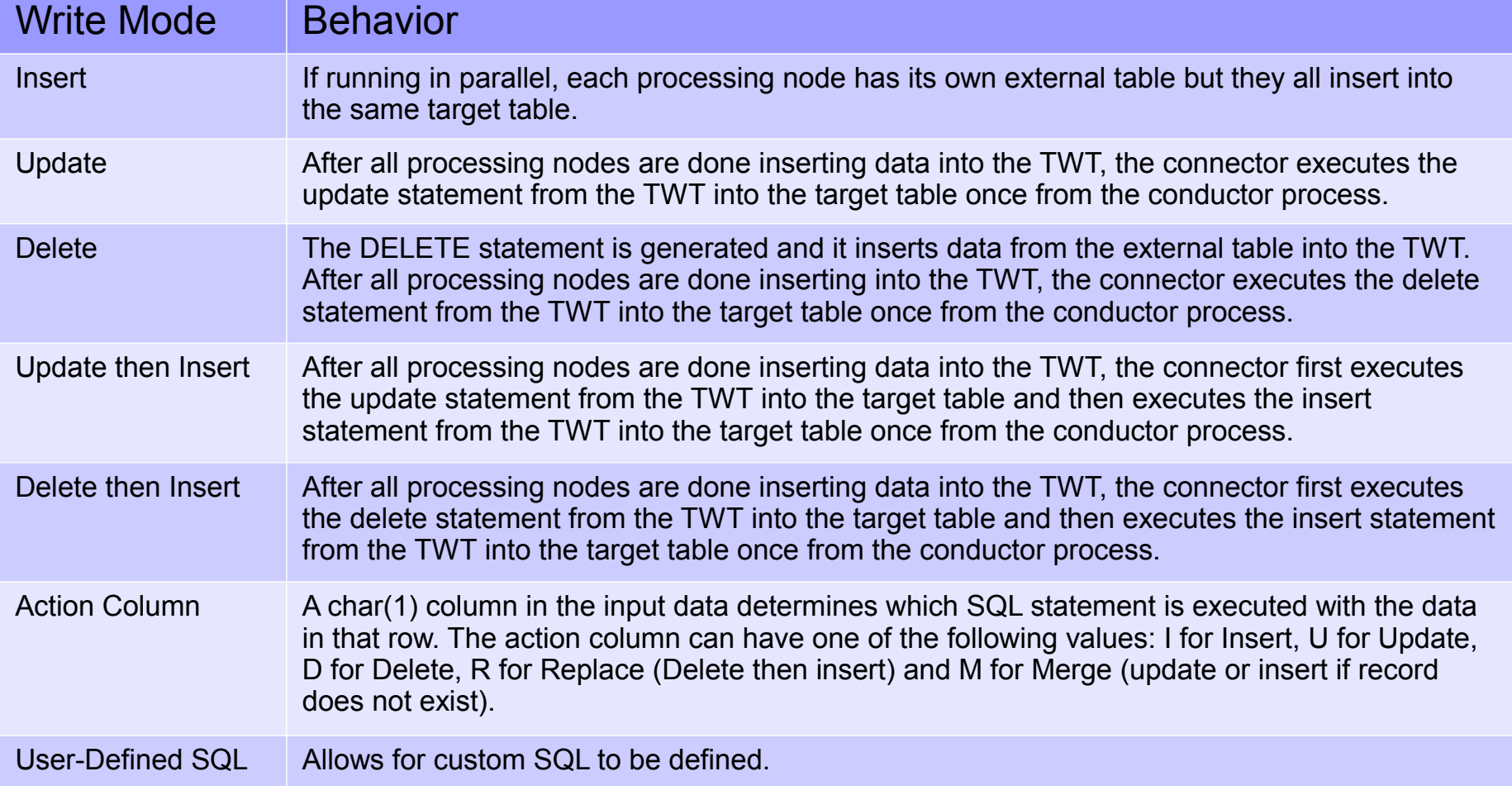

### Connector Migration Tool – Migrating jobs that use NZ Enterprise

a smar

- Since the Netezza Enterprise Stage is deprecated, leverage the Connector Migration tool to upgrade jobs to the Netezza Connector
- Windows, Client side tool
	- Located under "Programs", "IBM InfoSphere Information Server" : C:\IBM\InformationServer\Clients\CCMigrationTool\CCMigration.exe
	- GUI or command-line

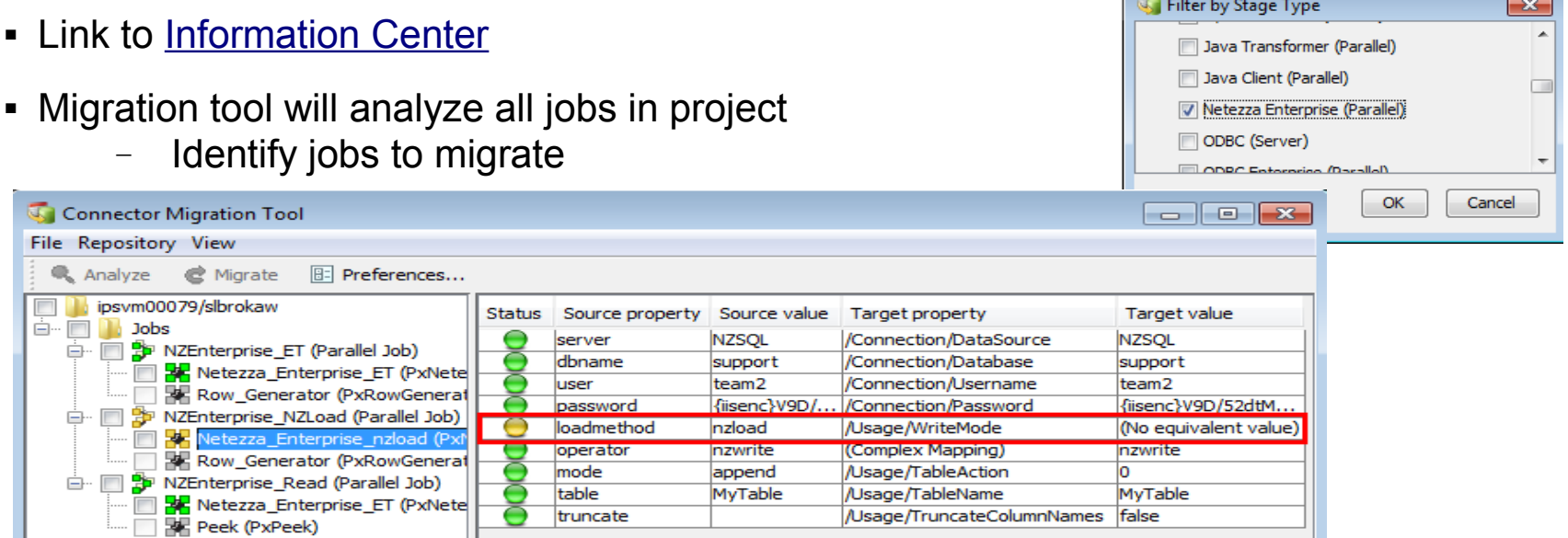

- Limitations:
	- nzload no equivalent option in Netezza Connector Jobs are migrated to default options for load ET and TWT

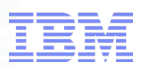

### Balanced Optimization

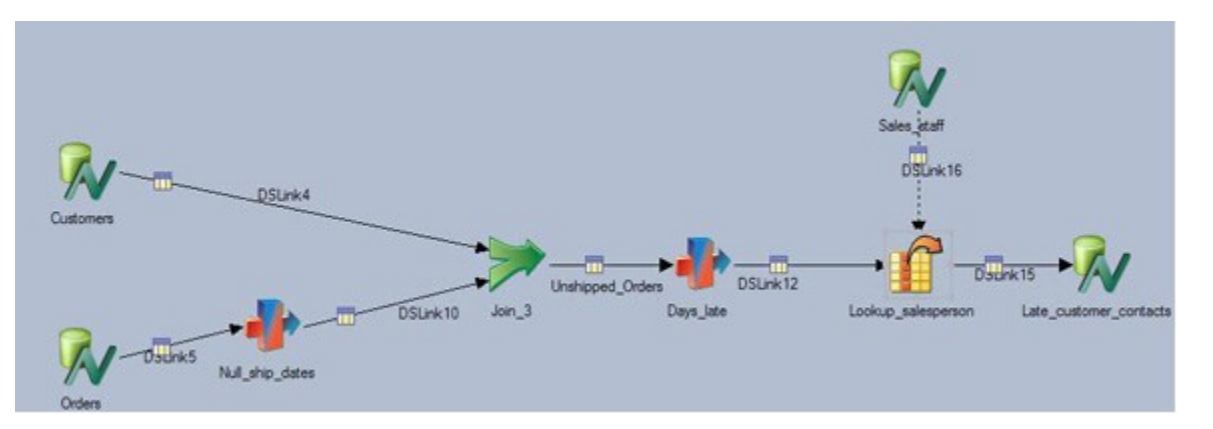

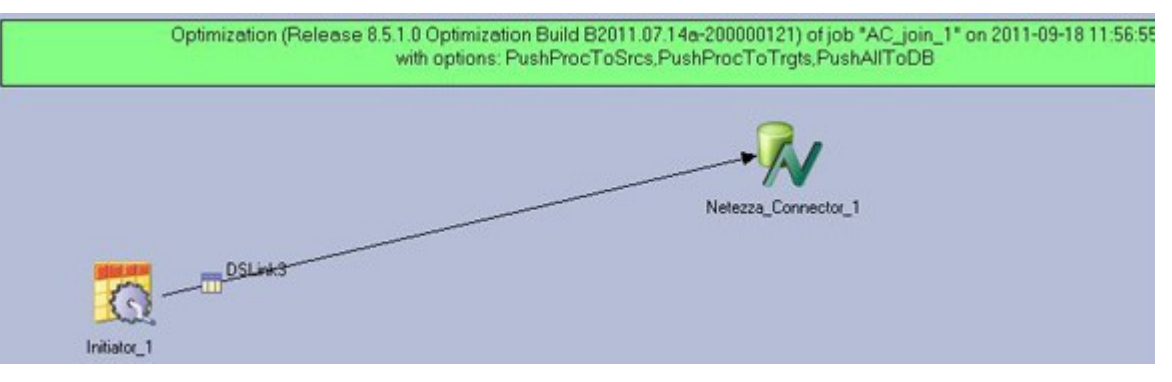

- Reduce disk I/O and data movement
- Push processing to database without requiring manual SQL
- Additional details available in [developerWorks Article](http://www.ibm.com/developerworks/data/library/techarticle/dm-1201netezzaconnector/index.html)
- **Link to [Information Center](https://www-01.ibm.com/support/knowledgecenter/SSZJPZ_11.3.0/com.ibm.swg.im.iis.ds.parjob.dev.doc/topics/introductiontobalancedoptimization.html)**

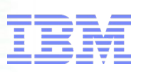

### Troubleshooting – Debug Environment Variables

a smarter planet

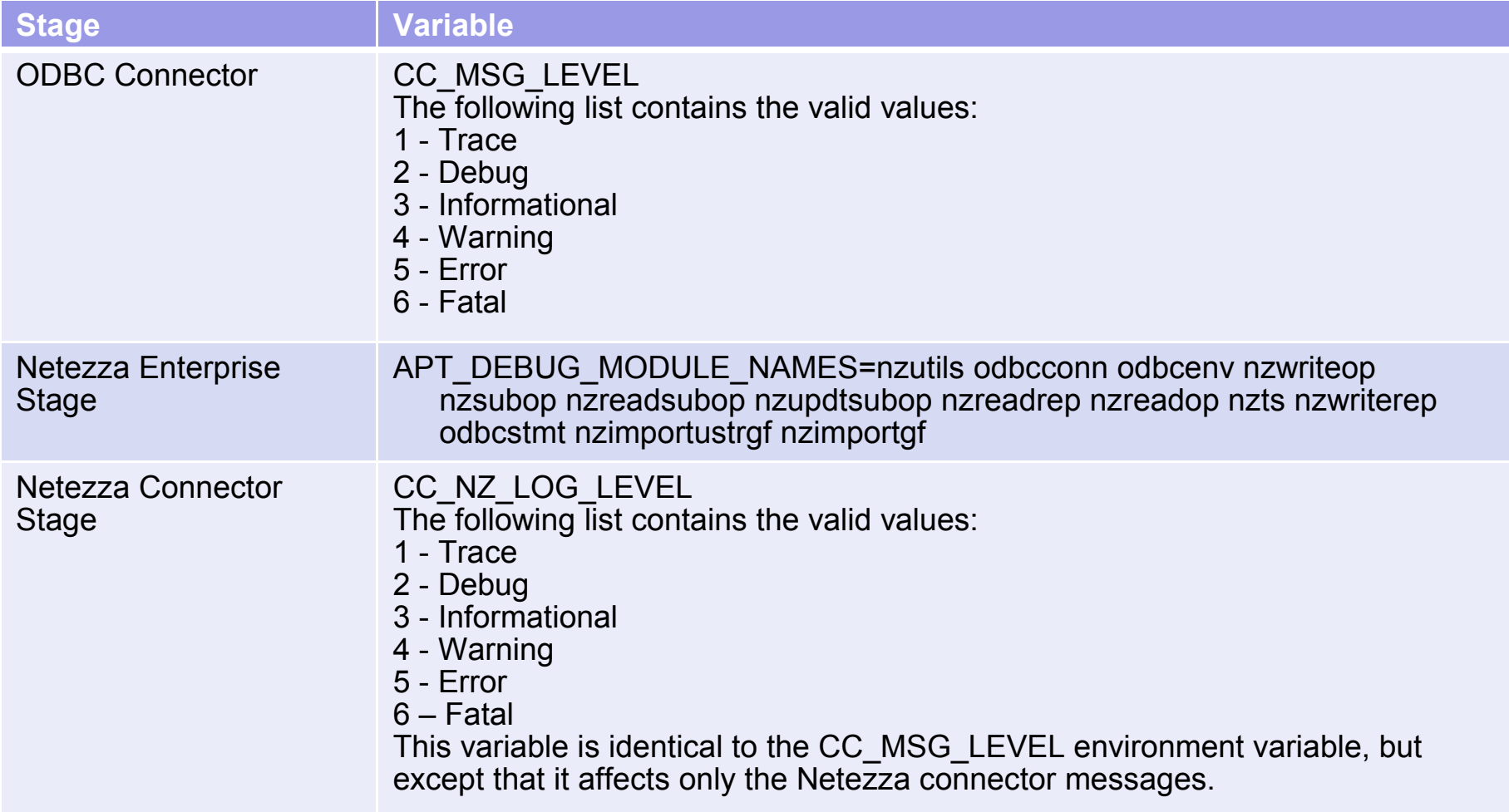

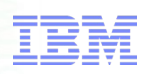

### Troubleshooting – Netezza Log Files

- How to redirect \*.nzoutput, \*.log, \*.nzbad, \*.nzlog files from /tmp
	- $-$  Technote  $144539$
	- Netezza Enterprise Stage
		- Set APT\_NETEZZA\_LOAD\_FILES to the desired target directory
	- Neteza Connector Stage
		- Set "Directory for log files" property within stage

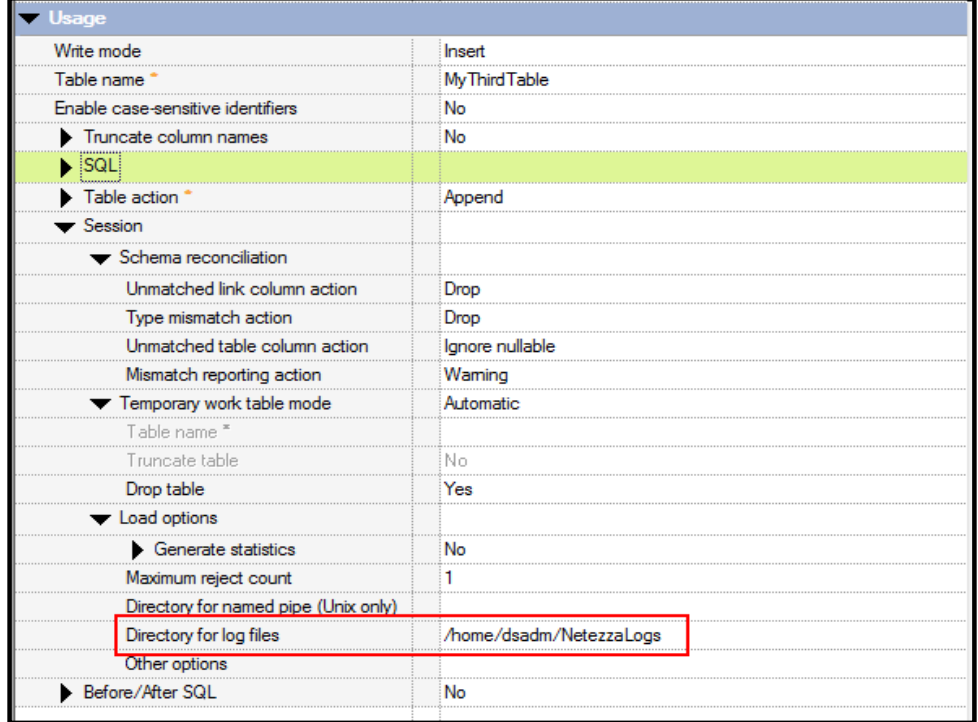

### Troubleshooting – ODBC Driver Manager Tracing

a smarter plan

- Technote [1441559](http://www.ibm.com/support/docview.wss?uid=swg21441559)
- Compare ODBC trace output with Netezza's Postgres Log
- Netezza Postgres log located:

/nz/kit/log/postgres/pg.log

Windows:

### Use 32 bit ODBC Data Source Administrator

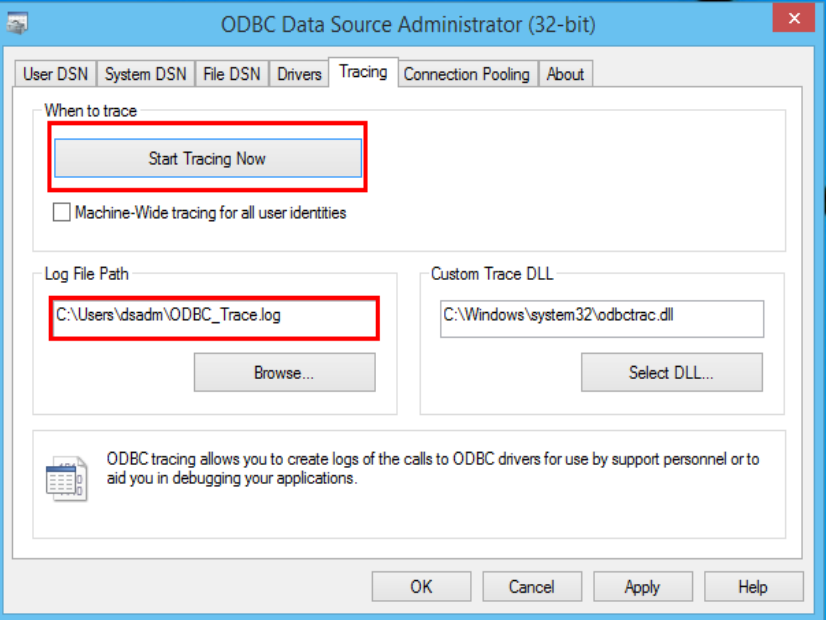

### Unix:

### Modify the .odbc.ini file

[ODBC] InstallDir=/opt/IBM/InformationServer/Server/branded\_odbc Trace=1 TraceDll=/opt/IBM/InformationServer/Server/branded\_odbc/lib/ VMtrc00.so

TraceFile=/tmp/odbctrace.out

Optional: TraceOptions=3 [Display timestamps in trace file]

for a smarter Information Management

### Troubleshooting – ODBC Driver Tracing

### Windows:

### Use 32 bit ODBC Data Source Administrator

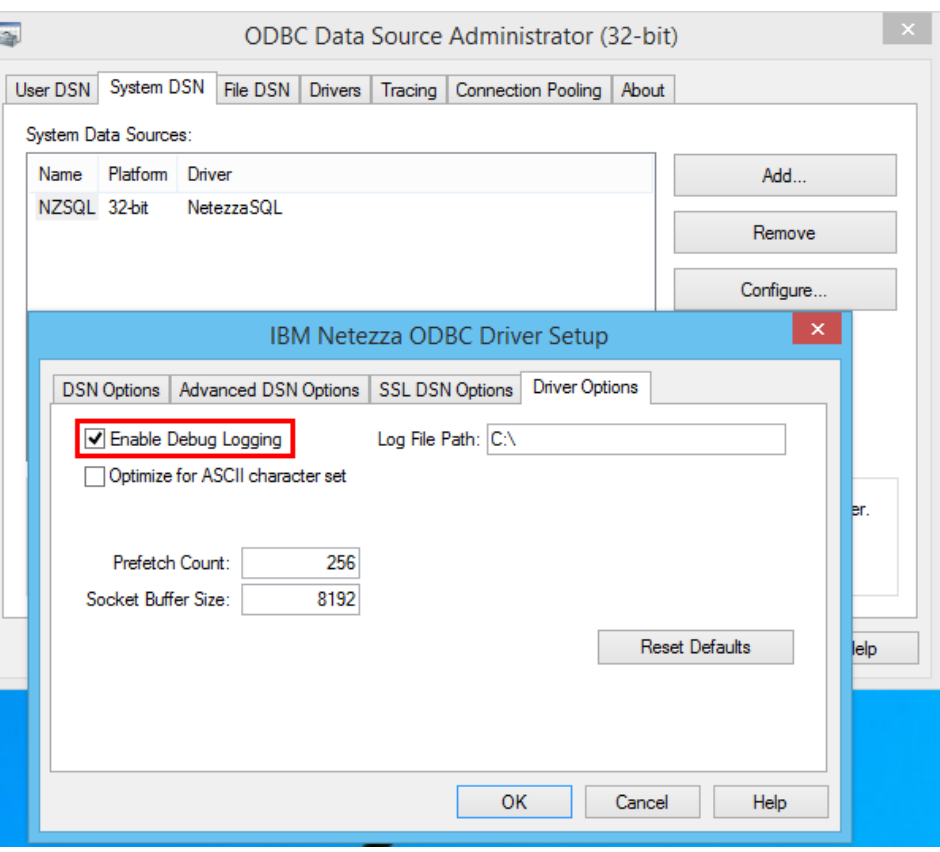

### Unix:

Create an odbcinst.ini file in the same location as odbc.ini [.odbc.ini]

Add the following entries:

[ODBC Drivers] NetezzaSQL=Installed

[NetezzaSQL] Driver=/opt/Netezza/lib64/libnzodbc.so Setup=/opt/Netezza/lib64/libnzodbc.so APILevel=1 ConnectFunctions=YYN Description=Netezza ODBC driver DriverODBCVer=03.51 DebugLogging=true LogPath=/tmp/Netezza UnicodeTranslationOption=utf8 CharacterTranslationOption=all PreFetch=256 Socket=16384

Questions?

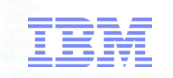

### Backup Slides – Helpful Links

- [Connectivity Guide for Netezza Performance Server](http://publibfp.boulder.ibm.com/epubs/pdf/c1942640.pdf)
- [Whitepaper on Best Practices and Performance Guidelines](http://www.ibm.com/developerworks/data/library/long/dm-1203infospherenetezza/index.html)
- **[Ensuring transactional consistency with Netezza when using CDC and DataStage](http://www.ibm.com/developerworks/data/library/techarticle/dm-1403netezza/)**
- [Additional Netezza Connector Environment Variables](https://www-01.ibm.com/support/knowledgecenter/api/content/SSZJPZ_11.3.0/com.ibm.swg.im.iis.conn.envvar.ref.doc/topics/r_envvarnet.html)